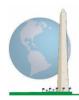

# Washington Group on Disability Statistics

12 April 2021

# **Analytic Guidelines:**

# Creating Disability Identifiers Using the Washington Group Short Set on Functioning - Enhanced (WG-SS Enhanced) CSPRO Syntax

#### Introduction

The CSPRO syntax for the WG Short Set on Functioning - Enhanced (WG-SS Enhanced) is extracted from the syntax developed for the WG Extended Set on Functioning (WG-ES).

Disability identification for the WG-SS Enhanced is based on a level of inclusion that is at least one domain/question is coded A LOT OF DIFFICULTY or CANNOT DO AT ALL – or – for the domains Anxiety or Depression, the highest level of difficulty on a four-point scale.

The WG-SS Enhanced comprises the WG-SS PLUS Upper body functioning, Anxiety and Depression: a total of 12 questions over 8 domains of functioning.

**NOTE**: For data analysis, use your standard weighting and estimation techniques.

The CSPRO syntax is based on the *variable labels* indicated in the table below. The complete WG-SS Enhanced module includes more questions than appear in this table. Disability status is determined through difficulty in the basic, universal activities *without* the use of assistive technology or other assistance. Questions on the use of medication for symptoms of anxiety or depression are not included among the analytic variables considered for the syntax.

Only those questions/variables below are used in the determination of disability identifiers.

Ensure that you use the same *variable labels* OR revise the CSPRO syntax to reflect the *variable labels* in your database.

# The Washington Group Implementation Documents

cover the tools developed by the Washington Group on Disability Statistics (WG) to collect internationally comparable disability data on censuses and surveys. The documents address best practices in implementing the Short Set, Extended Set, Short Set - Enhanced, the WG / UNICEF Child Functioning Modules for children 2-4 and 5-17 years of age, and the WG / ILO LFS Disability Module, as well as other WG tools. Topics include translation, question specifications, analytic guidelines, programming code for analyses, the use of the tools for the purposes of disaggregation, and more.

To locate other WG Implementation Documents and more information, visit the Washington Group website: <a href="http://www.washingtongroup-disability.com/">http://www.washingtongroup-disability.com/</a>.

The WG-SS is administered as part of the U.S. National Health Interview Survey (NHIS). The data used to prepare these guidelines come from the 2013 NHIS.

Note to users of the U.S. NHIS: the variable names in the NHIS data file and documentation may differ from those used in this document; e.g., the self-care domain variable referenced as SC-SS in this document is referred to as UB\_SS in the NHIS data file and documentation.

| WG Extended Set Questions                                                                                                    | Variable<br>Label | Response<br>Pattern |
|----------------------------------------------------------------------------------------------------|-------------------|---------------------|
| VISION                                                                                                    |                   |                     |
| 1. Do you have difficulty seeing even if wearing glasses?                                                                     | VIS_SS            | 1                   |
| COMMUNICATION                                                                                                    |                   |                     |
| 2. Using your usual language, do you have difficulty communicating (for example understanding or being understood by others)? | COM_SS            | 1                   |
| HEARING                                                                                                    |                   |                     |
| 3. Do you have difficulty hearing even if using a hearing aid?                                                                | HEAR_SS           | 1                   |
| COGNITION                                                                                                    |                   |                     |
| 4. Do you have difficulty remembering or concentrating?                                                                       | COG_SS            | 1                   |
| SELF-CARE                                                                                                    |                   |                     |
| 5. Do you have difficulty with (self-care such as) washing all over or dressing?                                              | SC_SS             | 1                   |
| UPPER BODY                                                                                                    |                   |                     |
| 6. Difficulty raising 2 liter bottle of water from waist to eye level?                                                        | UB_1              | 1                   |
| 7. Degree of difficulty using hands and fingers                                                                               | UB_2              | 1                   |
| MOBILITY                                                                                                    |                   |                     |
| 8. Do you have difficulty walking or climbing stairs?                                                                         | MOB_SS            | 1                   |
| AFFECT (ANXIETY)                                                                                                    |                   |                     |
| 9. How often feel worried, nervous, or anxious?                                                                               | ANX_1             | 2                   |
| 10. Level of feelings when last felt worried, nervous, or anxious?                                                            | ANX_3             | 3                   |
| AFFECT (DEPRESSION)                                                                                                    |                   |                     |
| 11. How often do you feel depressed?                                                                                          | DEP_1             | 2                   |
| 12. How depressed you felt last time you were depressed?                                                                      | DEP_3             | 3                   |

**NOTE:** Red refers to the Washington Group Short Set (WG-SS).

**Green** refers to the Washington Group Extended Set (WG-ES).

**Red** plus **Green** questions are included in the Washington Group Short Set – Enhanced (**WG-SS Enhanced**).

#### **Response patterns:**

|   | Pattern 1                | Pattern 2          | Pattern 3*                              |
|---|--------------------------|--------------------|-----------------------------------------|
| 1 | No difficulty            | Daily              | A little                                |
| 2 | Yes, Some difficulty     | Weekly             | A lot                                   |
| 3 | Yes, A lot of difficulty | Monthly            | Somewhere in between a little and a lot |
| 4 | Cannot do at all         | A few times a year |                                         |
| 5 |                          | Never              |                                         |
| 7 | Refused                  | Refused            |                                         |
|   | Refused                  | Ketuseu            |                                         |
| 8 | Not ascertained          | Not ascertained    |                                         |
| 9 | Don't know               | Don't know         |                                         |

\* IN THE SYNTAX BELOW, NOTE THAT ITEMS WITH RESPONSE PATTERN 6 (ANX\_3 AND DEP\_3) ARE RECODED TO PLACE "SOMEWHERE BETWEEN" NUMERICALLY INBETWEEN "A LITTLE" AND "A LOT".

The CSPRO syntax presented below includes a couple of elements that were particular to the content of the WG-SS Enhanced.

First, it was important to determine single domain-specific identifiers for those domains of functioning that included multiple questions (upper body functioning, anxiety and depression). For example, upper body functioning includes two questions, each eliciting specific and unique actions: difficulty raising a bottle of water from waist to eye level (arms/shoulders), and difficulty using hands and fingers. Those two questions were analyzed and combined to produce a single upper body indicator with four levels of difficulty ranging from 1 - low difficulty to 4 - high difficulty – not unlike the categorical responses to the single WG-SS questions: no difficulty, some difficulty, a lot of difficulty and cannot do at all. As with the upper body domain, other WG-SS Enhanced domains anxiety and depression have different response patterns that do not readily 'translate' into the usual WG response pattern. For these domains of functioning, a similar 4-scale response pattern was produced and annotated as level 1 through 4, where 1 is the lowest level of difficulty and 4 is the highest.

Second, individual domain indicators were assessed to determine the appropriate cut-off for inclusion into an overall disability identifier – for the purposes of estimating prevalence and disaggregating outcome indicators by disability status.

#### **NOTE:**

For all variables, codes (7) Refused, (8) Not Ascertained, and (9) Don't know, are recoded to Missing.

## **CSPRO WG-SS Enhanced Syntax Annotated with Output Tables**

Actual CSPRO syntax is indented and are in **Bold text**.

NOTE: For data analysis, use your standard weighting and estimation techniques.

NOTE: Frequency distributions are generated using the "Tabulate Frequencies" option in CSPro (<a href="https://www.csprousers.org/help/CSFreq/introduction\_to\_tabulate\_frequencies.html">https://www.csprousers.org/help/CSFreq/introduction\_to\_tabulate\_frequencies.html</a>)
This will be noted in the syntax below with: **Tabulate Frequencies**.

NOTE: : Cross tabulations are generated using the "Create a Tabulation Application " option in CSPro (<a href="https://www.csprousers.org/help/GetStart/exercise">https://www.csprousers.org/help/GetStart/exercise</a> 05 01 create a tabulation application.html )
This will be noted in the syntax below with: Cross Tabulations.

#### Step 1: Generate frequency distributions on each of the six domain variables.

VIS\_SS is the WG-SS **Vision** question.

```
PROC VISION
If VIS_SS in 1, 2, 3, 4 then Vision=VIS_SS;
ElseIf VIS_SS in 7, 8, 9 then Vision=NotAppl;
EndIf:
```

**Tabulate Frequencies.** 

## Vision: Degree of difficulty seeing

|         |                     |           |         |               | Cumulative |
|---------|---------------------|-----------|---------|---------------|------------|
|         |                     | Frequency | Percent | Valid Percent | Percent    |
| Valid   | No difficulty       | 13690     | 79.0    | 81.6          | 81.6       |
|         | Some difficulty     | 2708      | 15.6    | 16.2          | 97.8       |
|         | A lot of difficulty | 333       | 1.9     | 2.0           | 99.8       |
|         | Cannot do at all    | 36        | .2      | .2            | 100.0      |
|         | Total               | 16767     | 96.8    | 100.0         |            |
| Missing |                     | 559       | 3.2     |               |            |
| Total   |                     | 17326     | 100.0   |               |            |

HEAR\_SS is the WG-SS **Hearing** question.

```
PROC HEARING
If HEAR_SS in 1, 2, 3, 4 then Hearing =HEAR_SS;
ElseIf HEAR_SS in 7, 8, 9 then Hearing = NotAppl;
EndIf;
```

#### **Hearing:** Degree of difficulty hearing

|         |                     |           |         |               | Cumulative |
|---------|---------------------|-----------|---------|---------------|------------|
|         |                     | Frequency | Percent | Valid Percent | Percent    |
| Valid   | No difficulty       | 13680     | 79.0    | 81.6          | 81.6       |
|         | Some difficulty     | 2753      | 15.9    | 16.4          | 98.0       |
|         | A lot of difficulty | 310       | 1.8     | 1.8           | 99.9       |
|         | Cannot do at all    | 23        | .1      | .1            | 100.0      |
|         | Total               | 16766     | 96.8    | 100.0         |            |
| Missing |                     | 560       | 3.2     |               |            |
| Total   |                     | 17326     | 100.0   |               |            |

MOB\_SS is the WG-SS Mobility question.

PROC MOBILITY
If MOB\_SS in 1, 2, 3, 4 then Mobility=MOB\_SS;
ElseIf MOB\_SS in 7, 8, 9 then Mobility= NotAppl;
EndIf;

**Tabulate Frequencies.** 

## **Mobility:** Degree of difficulty walking or climbing steps

|         |                     |           |         |               | Cumulative |
|---------|---------------------|-----------|---------|---------------|------------|
|         |                     | Frequency | Percent | Valid Percent | Percent    |
| Valid   | No difficulty       | 13424     | 77.5    | 80.1          | 80.1       |
|         | Some difficulty     | 2165      | 12.5    | 12.9          | 93.0       |
|         | A lot of difficulty | 792       | 4.6     | 4.7           | 97.7       |
|         | Cannot do at all    | 380       | 2.2     | 2.3           | 100.0      |
|         | Total               | 16761     | 96.7    | 100.0         |            |
| Missing |                     | 565       | 3.3     |               |            |
| Total   |                     | 17326     | 100.0   |               |            |

COM\_SS is the WG-SS Communication question.

PROC COMMUNICATION

If COM\_SS in 1, 2, 3,4 then Communication = COM\_SS;

ElseIf COM\_SS in 7, 8, 9 then Communication = NotAppl;

EndIf;

## **Communication:** Degree of difficulty communicating using usual language

|         |                     |           |         |               | Cumulative |
|---------|---------------------|-----------|---------|---------------|------------|
|         |                     | Frequency | Percent | Valid Percent | Percent    |
| Valid   | No difficulty       | 15874     | 91.6    | 94.7          | 94.7       |
|         | Some difficulty     | 745       | 4.3     | 4.4           | 99.2       |
|         | A lot of difficulty | 94        | .5      | .6            | 99.7       |
|         | Cannot do at all    | 43        | .2      | .3            | 100.0      |
|         | Total               | 16756     | 96.7    | 100.0         |            |
| Missing |                     | 570       | 3.3     |               |            |
| Total   |                     | 17326     | 100.0   |               |            |

SC\_SS is the WG-SS **Self-care** question.

PROC Self\_Care
If SC\_SS in 1, 2, 3, 4 then Self\_Care=SC\_SS;
ElseIf SC\_SS in 7, 8, 9 then Self\_Care= NotAppl;
EndIf;

**Tabulate Frequencies.** 

**Self\_Care**: Degree of difficulty with self-care

|         |                     |           |         |               | Cumulative |
|---------|---------------------|-----------|---------|---------------|------------|
|         |                     | Frequency | Percent | Valid Percent | Percent    |
| Valid   | No difficulty       | 16029     | 92.5    | 95.7          | 95.7       |
|         | Some difficulty     | 544       | 3.1     | 3.2           | 98.9       |
|         | A lot of difficulty | 114       | .7      | .7            | 99.6       |
|         | Cannot do at all    | 68        | .4      | .4            | 100.0      |
|         | Total               | 16755     | 96.7    | 100.0         |            |
| Missing |                     | 571       | 3.3     |               |            |
| Total   |                     | 17326     | 100.0   |               |            |

COG\_SS is the WG-SS Cognition question.

PROC COGNITION

If COG\_SS in 1, 2, 3, 4 then COGNITION = COG\_SS;

ElseIf COG\_SS in 7, 8, 9 then COGNITION = NotAppl;

EndIf;

**Cognition:** Degree of difficulty remembering or concentrating

|         |                     |           |         |               | Cumulative |
|---------|---------------------|-----------|---------|---------------|------------|
|         |                     | Frequency | Percent | Valid Percent | Percent    |
| Valid   | No difficulty       | 13719     | 79.2    | 81.9          | 81.9       |
|         | Some difficulty     | 2632      | 15.2    | 15.7          | 97.6       |
|         | A lot of difficulty | 382       | 2.2     | 2.3           | 99.9       |
|         | Cannot do at all    | 20        | .1      | .1            | 100.0      |
|         | Total               | 16753     | 96.7    | 100.0         |            |
| Missing |                     | 573       | 3.3     |               |            |
| Total   |                     | 17326     | 100.0   |               |            |

#### **UPPER BODY**

Step 2. Generate frequency distributions and cross-tabulations for Upper body domain questions and determine the Upper Body Indicator.

UB\_1 is Difficulty raising 2 liter bottle of water from waist to eye level.

UB\_2 is Difficulty using hands and fingers

First, calculate frequency distributions on the two extended set questions.

```
If UB_1 in 1, 2, 3, 4 then UB_1_R=UB_1;
ElseIf UB_1 in 7, 8, 9 then UB_1_R= NotAppl;
EndIf;
```

**Tabulate Frequencies.** 

```
If UB_2 in 1, 2, 3, 4 then UB_2_R=UB_2;
ElseIf UB_2 in 7, 8, 9 then UB_2_R= NotAppl;
EndIf;
```

UB\_1\_R: Diff raising 2 liter bottle of water from waist to eye level

|         |                     | Frequency | Percent | Valid Percent | Cumulative Percent |
|---------|---------------------|-----------|---------|---------------|--------------------|
| Valid   | No difficulty       | 15677     | 90.5    | 93.6          | 93.6               |
|         | Some difficulty     | 743       | 4.3     | 4.4           | 98.0               |
|         | A lot of difficulty | 167       | 1.0     | 1.0           | 99.0               |
|         | Cannot do at all    | 166       | 1.0     | 1.0           | 100.0              |
|         | Total               | 16753     | 96.7    | 100.0         |                    |
| Missing |                     | 573       | 3.3     |               |                    |
| Total   |                     | 17326     | 100.0   |               |                    |

UB\_2\_R: Degree of difficulty using hands and fingers

|         |                     | Frequency | Percent | Valid Percent | Cumulative Percent |
|---------|---------------------|-----------|---------|---------------|--------------------|
| Valid   | No difficulty       | 15199     | 87.7    | 90.7          | 90.7               |
|         | Some difficulty     | 1229      | 7.1     | 7.3           | 98.1               |
|         | A lot of difficulty | 255       | 1.5     | 1.5           | 99.6               |
|         | Cannot do at all    | 70        | .4      | .4            | 100.0              |
|         | Total               | 16753     | 96.7    | 100.0         |                    |
| Missing |                     | 573       | 3.3     |               |                    |
| Total   |                     | 17326     | 100.0   |               |                    |

Step 3. Generate a cross-tabulation of the two Upper body Extended Set questions: UB\_2\_R and UB\_1\_R.

The syntax below produces a cross-tabulation of the two Extended Set questions: UB\_1\_R: Difficulty raising a 2 liter bottle of water from waste to eye level UB\_2\_R: Difficulty using hands and fingers to determine a single UPPER BODY INDICATOR (UB\_INDICATOR).

**Cross Tabulations.** 

UB\_1\_R: Diff raising 2 liter bottle of water from waist to eye level

|                       |                     |            | Some      | A lot of | Cannot |       |
|-----------------------|---------------------|------------|-----------|----------|--------|-------|
| UB_2_R: Difficulty us | difficulty          | difficulty | do at all | Total    |        |       |
| Degree of difficulty  | No difficulty       | 14786      | 309       | 58       | 44     | 15197 |
| using hands and       | Some difficulty     | 782        | 355       | 51       | 40     | 1228  |
| fingers               | A lot of difficulty | 98         | <b>73</b> | 51       | 33     | 255   |
|                       | Cannot do at all    | 9          | 5         | 7        | 49     | 70    |
| Total                 |                     | 15675      | 742       | 167      | 166    | 16750 |

Step 4. Create an UPPER BODY INDICATOR (UB\_INDICATOR) based on the two additional upper body questions UB\_2\_R and UB\_3\_R.

Syntax below creates UB\_INDICATOR based on the distribution in the cross-tabulation above.

```
PROC UB_INDICATOR

if UB_1_R = 4 or UB_2_R = 4 then UB_INDICATOR = 4;

elseif UB_INDICATOR <> 4 and (UB_1_R = 3 or UB_2_R = 3) then UB_INDICATOR = 3;

elseif UB_INDICATOR <> 4 and UB_INDICATOR <> 3 and (UB_1_R = 2 or UB_2_R = 2)

then UB_INDICATOR = 2;

elseif UB_INDICATOR <> 4 and UB_INDICATOR <> 3 and UB_INDICATOR <> 2 and

(UB_1_R = 1 or UB_2_R = 1) then UB_INDICATOR = 1;

endif;
```

#### **Tabulate Frequencies.**

#### **UB INDICATOR**

|         |       | Frequen | _       |               |                    |
|---------|-------|---------|---------|---------------|--------------------|
|         |       | cy      | Percent | Valid Percent | Cumulative Percent |
| Valid   | 1.00  | 14790   | 85.4    | 88.3          | 88.3               |
|         | 2.00  | 1448    | 8.4     | 8.6           | 96.9               |
|         | 3.00  | 331     | 1.9     | 2.0           | 98.9               |
|         | 4.00  | 187     | 1.1     | 1.1           | 100.0              |
|         | Total | 16756   | 96.7    | 100.0         |                    |
| Missing |       | 570     | 3.3     |               |                    |
| Total   |       | 17326   | 100.0   |               |                    |

#### **ANXIETY**

Step 5. Generate frequency distribution on ANX\_1.

```
First, calculate frequency distributions on ANX_1: How often do you feel worried, nervous or anxious? if ANX_1 in 1, 2, 3, 4 then ANX_1_R = ANX_1; elseif ANX_1 in 7, 8, 9 then ANX_1_R=NotAppl; endif;
```

**Tabulate Frequencies.** 

ANX\_1\_R: How often feel worried, nervous, or anxious?

|         |                    | Frequency | Percent | Valid Percent | Cumulative Percent |
|---------|--------------------|-----------|---------|---------------|--------------------|
| Valid   | Daily              | 1632      | 9.4     | 9.8           | 9.8                |
|         | Weekly             | 1872      | 10.8    | 11.2          | 21.0               |
|         | Monthly            | 1558      | 9.0     | 9.3           | 30.4               |
|         | A few times a year | 4898      | 28.3    | 29.4          | 59.7               |
|         | Never              | 6714      | 38.8    | 40.3          | 100.0              |
|         | Total              | 16674     | 96.2    | 100.0         |                    |
| Missing |                    | 652       | 3.8     |               |                    |
| Total   |                    | 17326     | 100.0   |               |                    |

Step 6. The syntax below recodes ANX\_3 into ANX\_3Y

1) to create a NOT ASKED category based on those who responded NEVER to ANX\_1\_R and 2) to place "SOMEWHERE BETWEEN" numerically in-between "A LITTLE" and "A LOT".

```
if ANX_3R =1 then ANX_3Y = 1;
elseif ANX_3R = 2 then ANX_3Y = 3;
elseif ANX_3R = 3 then ANX_3Y = 2;
elseif ANX_3R in 7, 8, 9 then ANX_3Y = NotAppl;
endif;
```

Recode ANX\_3Y to 0 (not asked) If ANX\_1 is 5 (Never).

if ANX\_1 =5 then ANX\_3Y=0;
endif;

**Tabulate Frequencies.** 

ANX\_3Y: Level of feelings last time felt worried/nervous/anxious

|         |                               |           |         | Valid   | Cumulative |
|---------|-------------------------------|-----------|---------|---------|------------|
|         |                               | Frequency | Percent | Percent | Percent    |
| Valid   | Not asked                     | 6714      | 38.8    | 40.3    | 40.3       |
|         | A little                      | 5700      | 32.9    | 34.2    | 74.5       |
|         | In between a little and a lot | 3076      | 17.8    | 18.5    | 92.9       |
|         | A lot                         | 1176      | 6.8     | 7.1     | 100.0      |
|         | Total                         | 16666     | 96.2    | 100.0   |            |
| Missing |                               | 660       | 3.8     |         |            |
| Total   |                               | 17326     | 100.0   |         |            |

Step 7. Generate a cross-tabulation of the anxiety Extended Set questions: ANX\_1\_R and ANX\_3Y.

The syntax below produces a cross-tabulation of ANX\_1\_R: *How often you felt worried, nervous or anxious* (a measure of frequency) and ANX\_3Y: *The level of those feeling the last time you felt worried, nervous or anxious* (a measure of intensity) – used to determine a single ANXIETY INDICATOR (ANX\_INDICATOR).

#### **Cross Tabulations.**

| ANX_3Y: Level of feelings last time | ANX_1_R: How often feel worried, nervous or anxious? |        |         |             |       |       |  |  |
|-------------------------------------|------------------------------------------------------|--------|---------|-------------|-------|-------|--|--|
| felt worried, nervous or anxious    |                                                      |        |         | A Few Times |       |       |  |  |
| left worried, her vous or anxious   | Daily                                                | Weekly | Monthly | A Year      | Never | Total |  |  |
| Not asked                           | 0                                                    | 0      | 0       | 0           | 6714  | 6714  |  |  |
| A little                            | 489                                                  | 887    | 897     | 3417        | 0     | 5690  |  |  |
| In between a little and a lot       | 589                                                  | 725    | 535     | 1221        | 0     | 3070  |  |  |
| A lot                               | 548                                                  | 256    | 123     | 248         | 0     | 1175  |  |  |
| Total                               | 1626                                                 | 1868   | 1555    | 4886        | 6714  | 16649 |  |  |

Step 8. Create an ANXIETY INDICATOR (ANX\_INDICATOR) based on the two anxiety questions ANX\_1\_R and ANX\_3Y.

Syntax below creates ANX\_INDICATOR based on the distribution in the cross-tabulation above.

**PROC** ANX\_INDICATOR if ANX\_1\_R = NotAppl or ANX\_3Y = NotAppl then ANX\_INDICATOR = NotAppl;

```
elseif (ANX_3Y <= 4 and (ANX_1_R = 4 or ANX_1_R = 5)) then ANX_INDICATOR=1; elseif ((ANX_1_R = 3) or (ANX_1_R < 3 and ANX_3Y=1) or (ANX_1_R = 2 and ANX_3Y = 2)) then ANX_INDICATOR = 2; elseif ((ANX_1_R = 1 and ANX_3Y = 2) or (ANX_1_R = 2 and ANX_3Y = 3)) then ANX_INDICATOR = 3; elseif (ANX_1_R = 1 and ANX_3Y = 3) then ANX_INDICATOR = 4; endif;
```

#### **Tabulate Frequencies.**

#### ANX INDICATOR

|         |       | _         |         | Valid   | Cumulative |
|---------|-------|-----------|---------|---------|------------|
|         |       | Frequency | Percent | Percent | Percent    |
| Valid   | 1.00  | 11600     | 67.0    | 69.7    | 69.7       |
|         | 2.00  | 3656      | 21.1    | 22.0    | 91.6       |
|         | 3.00  | 845       | 4.9     | 5.1     | 96.7       |
|         | 4.00  | 548       | 3.2     | 3.3     | 100.0      |
|         | Total | 16649     | 96.1    | 100.0   |            |
| Missing |       | 677       | 3.9     |         |            |
| Total   |       | 17326     | 100.0   |         |            |

#### **DEPRESSION**

Step 9. Generate frequency distribution on DEP 1.

First, calculate frequency distributions on DEP\_1: How often do you feel depressed?

```
PROC DEP_1_R
if DEP_1 in 1, 2, 3, 4, 5 then DEP_1_R = DEP_1;
elseif DEP_1 in 7, 8, 9 then DEP_1_R = NotAppl;
else DEP_1_R = NotAppl;
endif;
```

DEP\_1\_R: How often do you feel depressed?

|         |                    | Frequency | Percent | Valid Percent | Cumulative Percent |
|---------|--------------------|-----------|---------|---------------|--------------------|
| Valid   | Daily              | 756       | 4.4     | 4.5           | 4.5                |
|         | Weekly             | 926       | 5.3     | 5.6           | 10.1               |
|         | Monthly            | 1038      | 6.0     | 6.2           | 16.3               |
|         | A few times a year | 4012      | 23.2    | 24.1          | 40.4               |
|         | Never              | 9929      | 57.3    | 59.6          | 100.0              |
|         | Total              | 16661     | 96.2    | 100.0         |                    |
| Missing |                    | 665       | 3.8     |               |                    |
| Total   |                    | 17326     | 100.0   |               |                    |

Step 10. The syntax below recodes DEP\_3 into DEP\_3Y to place "SOMEWHERE BETWEEN" numerically in-between "A LITTLE" and "A LOT". It also creates the category NOT ASKED, if DEP\_1 is NEVER (1)

```
PROC DEP_3Y
if DEP_3R = 1 then DEP_3Y = 1;
elseif DEP_3R = 2 then DEP_3Y = 3;
elseif DEP_3R = 3 then DEP_3Y = 2;
elseif DEP_3R in 7, 8, 9 then DEP_3Y = NotAppl;
endif;
if DEP_1 = 5 then DEP_3Y = 0;
endif;
```

**Tabulate Frequencies.** 

DEP 3Y: Level of feelings last time felt depressed

|         |                               | Frequency | Percent | Valid Percent | Cumulative Percent |
|---------|-------------------------------|-----------|---------|---------------|--------------------|
| Valid   | Not asked                     | 9929      | 57.3    | 59.6          | 59.6               |
|         | A little                      | 3775      | 21.8    | 22.7          | 82.3               |
|         | In between a little and a lot | 2016      | 11.6    | 12.1          | 94.4               |
|         | A lot                         | 935       | 5.4     | 5.6           | 100.0              |
|         | Total                         | 16655     | 96.1    | 100.0         |                    |
| Missing |                               | 671       | 3.9     |               |                    |
| Total   |                               | 17326     | 100.0   |               |                    |

Step 11. Generate a cross-tabulation of the depression Extended Set questions: DEP\_1\_R and DEP\_3Y.

The syntax below produces a cross-tabulation of DEP\_1\_R: *How often do you feel depressed* (a measure of frequency) and DEP\_3Y: *The level of those feeling the last time you felt depressed* (a measure of intensity) – used to determine a single DEPRESSION INDICATOR (DEP\_INDICATOR).

**Cross Tabulations.** 

DEP\_1\_R: How often do you feel depressed? A Few Times **DEP 3Y: Level of feelings last time** Never Total felt depressed Daily Weekly Monthly A Year Not asked 0 9929 0 0 0 9929 3763 A little 161 346 548 2708 In between a little and a lot 209 384 1042 378 0 2013 A lot 381 191 112 248 0 932 16637 **Total** 751 921 1038 3998 9929

Step 12. Create a DEPRESSION INDICATOR (DEP\_INDICATOR) based on the two depression questions DEP\_1\_R and DEP\_3Y.

Syntax below creates DEP\_INDICATOR based on the distribution in the cross-tabulation above.

```
PROC DEP_INDICATOR if DEP_1_R = NotAppl or DEP_3Y = NotAppl then DEP_INDICATOR = NotAppl; elseif (DEP_3Y <= 4 and (DEP_1_R = 4 or DEP_1_R = 5)) then DEP_INDICATOR = 1; elseif ((DEP_1_R = 3) or (DEP_1_R < 3 and DEP_3Y=1) or (DEP_1 = 2 and DEP_3Y = 2)) then DEP_INDICATOR = 2; elseif ((DEP_1_R=1 and DEP_3Y=2) or (DEP_1_R=2 and DEP_3Y=3)) then DEP_INDICATOR = 3; elseif (DEP_1_R = 1 and DEP_3Y = 3) then DEP_INDICATOR = 4; endif:
```

## **Tabulate Frequencies.**

| <b>DEP</b> | IN  | DIC | AT  | OR           |
|------------|-----|-----|-----|--------------|
|            | 11. |     | A 1 | $\mathbf{v}$ |

|         |       |           |         | Valid   | Cumulative |
|---------|-------|-----------|---------|---------|------------|
|         |       | Frequency | Percent | Percent | Percent    |
| Valid   | 1.00  | 13927     | 80.4    | 83.7    | 83.7       |
|         | 2.00  | 1929      | 11.1    | 11.6    | 95.3       |
|         | 3.00  | 400       | 2.3     | 2.4     | 97.7       |
|         | 4.00  | 381       | 2.2     | 2.3     | 100.0      |
|         | Total | 16637     | 96.0    | 100.0   |            |
| Missing |       | 689       | 4.0     |         |            |
| Total   |       | 17326     | 100.0   |         |            |

# Creating Disability Status Indicator for the WG-SS Enhanced

WG-SS Enhanced: WG-SS + Upper Body-indicator + Anxiety (level 4) + Depression (level 4)

The syntax below calculates the WG Short Set ENHANCED Disability Indicator (SS\_E) based on the 12 questions at the recommended cut-off. The level of inclusion is: at least 1 domain/question is coded A LOT OF DIFFICULTY or CANNOT DO AT ALL for the six short set question; severity levels 3 or 4 for the Upper body-Indicators; and severity level 4 for Anxiety- and Depression-Indicators.

```
PROC SS_E

IF VISION = NotAppl and HEARING = NotAppl and MOBILITY = NotAppl and
COMMUNICATION = NotAppl and SELF_CARE = NotAppl and COGNITION = NotAppl
and UB_INDICATOR = NotAppl and ANX_INDICATOR = NotAppl and DEP_INDICATOR
= NotAppl then SS_E = NotAppl;
elseif VISION in 3, 4 or HEARING in 3, 4 or MOBILITY in 3, 4 or COMMUNICATION in
3, 4 or SELF_CARE in 3, 4 or COGNITION in 3, 4 or UB_INDICATOR in 3, 4 or
ANX_INDICATOR = 4 or DEP_INDICATOR = 4 then SS_E = 1;
else SS_E = 2;
endif;
```

SS\_E: WG-SS Enhanced Disability Indicator based on 8 domains and 12 questions

|         |                    |           |         | Valid   | Weighted |
|---------|--------------------|-----------|---------|---------|----------|
|         |                    | Frequency | Percent | Percent | Estimate |
| Valid   | WITHOUT DISABILITY | 14393     | 83.1    | 85.8    | 87.7     |
|         | WITH DISABILITY    | 2384      | 13.8    | 14.2    | 12.3     |
|         | Total              | 16777     | 96.9    | 100.0   |          |
| Missing |                    | 549       | 3.2     |         |          |
| Total   |                    | 17326     | 100.1   |         |          |

#### **APPENDIX**

#### CSPRO Code Used with the 2013 NHIS Data File

#### PROC GLOBAL

```
PROC NIHS2013_FUNCTIONING_AND_DISABILITY_ENHANCEDSET_FF
// *The syntax below produces frequency distributions on each the six domains. Codes 7
(REFUSED), 8 (NOT ASCERTAINED) and 9 (DON'T KNOW) are INCLUDED as MISSING.;
// *Vision;
// *Generate frequency distribution for each domain question. Convert 7,8,9 to missing;
PROC VISION
    If VIS_SS in 1, 2, 3, 4 then Vision=VIS_SS;
    ElseIf VIS SS in 7, 8, 9 then Vision=NotAppl;
    EndIf:
PROC HEARING
    If HEAR_SS in 1, 2, 3, 4 then Hearing =HEAR_SS;
    ElseIf HEAR_SS in 7, 8, 9 then Hearing = NotAppl;
    EndIf:
PROC MOBILITY
    if MOB_SS2 in 1, 2, 3, 4 then MOBILITY = MOB_SS2;
    elseif MOB_SS2 in 7,8,9 then MOBILITY = NotAppl;
    endif;
PROC COMMUNICATION
    If COM_SS in 1, 2, 3,4 then Communication = COM_SS;
    ElseIf COM SS in 7, 8, 9 then Communication = NotAppl;
    EndIf:
//*****************************
PROC SELF CARE
    if UB_SS in 1, 2, 3, 4 then SELF_CARE= UB_SS;
    elseif UB_SS in 7,8,9 then SELF_CARE=NotAppl;
    endif:
PROC COGNITION
    if COG_SS in 1, 2, 3, 4 then COGNITION = COG_SS;
    elseif COG_SS in 7, 8, 9 then COGNITION = NotAppl;
    endif:
//UPPER BODY:
```

```
//Step 2. Generate frequency distributions and cross-tabulations for Upper body domain questions
//and determine the Upper Body Indicator.
//UB 1 is Difficulty raising 2 liter bottle of water from waist to eye level.:
//UB 2 is Difficulty using hands and fingers;
PROC UB_1_R
       if UB_1 in 1, 2, 3, 4 then UB_1_R = UB_1;
       elseif UB_1 in 7,8,9 then UB_1_R=NotAppl;
       endif:
PROC UB 2 R
       if UB_2 in 1, 2, 3, 4 then UB_2R = UB_2;
       elseif UB_2 in 7,8,9 then UB_2_R=NotAppl;
       endif:
//Step 3. Generate a cross-tabulation of the two Upper body Extended Set questions: UB_2_R and
UB 1 R.:
//Step 4. Create an UPPER BODY INDICATOR (UB_INDICATOR) based on the two additional upper
body:
// questions UB_2_R and UB_3_R.
PROC UB INDICATOR
       if UB_1_R = 4 or UB_2_R = 4 then UB_INDICATOR = 4;
       elseif UB_INDICATOR \Leftrightarrow 4 and (UB_1_R = 3 or UB_2_R = 3) then UB_INDICATOR = 3;
       elseif UB_INDICATOR \Leftrightarrow 4 and UB_INDICATOR \Leftrightarrow 3 and (UB_1_R = 2 or UB_2_R = 2)
       then UB INDICATOR = 2;
       elseif UB_INDICATOR <> 4 and UB_INDICATOR <> 3 and UB_INDICATOR <> 2 and
       (UB_1_R = 1 \text{ or } UB_2_R = 1) \text{ then } UB_INDICATOR = 1;
       endif:
//ANXIETY:
//Step 5.Generate frequency distribution on ANX_1;
//First, calculate frequency distributions on ANX 1: How often do you feel worried, nervous or
anxious?;
PROC ANX_1_R
       if ANX_1 in 1, 2, 3, 4 then ANX_1_R = ANX_1;
       elseif ANX_1 in 7,8,9 then ANX_1_R=NotAppl;
       endif:
//Step 6. The syntax below recodes ANX_3 into ANX_3Y;
//1) to create a NOT ASKED category based on those who responded NEVER to ANX_1_R and;
//2) to place "SOMEWHERE BETWEEN" numerically in-between "A LITTLE" and "A LOT";
PROC ANX_3Y
       if ANX 3R = 1 then ANX 3Y = 1;
       elseif ANX_3R = 2 then ANX_3Y = 3;
       elseif ANX_3R = 3 then ANX_3Y = 2;
       elseif ANX_3R in 7.8.9 then ANX_3Y = NotAppl;
       endif:
//*Recode ANX_3Y to 0 (not asked) if ANX_1 is 5 (Never).;
       if ANX_1 = 5 then ANX_3Y = 0;
```

```
endif:
//Step 7. Generate a cross-tabulation of the anxiety Extended Set questions: ANX_1_R and
ANX 3Y.:
//Step 8. Create an ANXIETY INDICATOR (ANX_INDICATOR) based on the two anxiety
questions;
// ANX 1 R and ANX 3Y.:
//Syntax below creates ANX_INDICATOR based on the distribution in the cross-tabulation
above.:
PROC ANX_INDICATOR
       if ANX 1 R = NotAppl or ANX 3Y = NotAppl then ANX INDICATOR = NotAppl;
       elseif (ANX_3Y \le 4 \text{ and } (ANX_1_R = 4 \text{ or } ANX_1_R = 5)) then ANX_INDICATOR=1;
       elseif ((ANX_1_R = \frac{3}{2}) or (ANX_1_R < \frac{3}{2} and ANX_3Y=\frac{1}{2}) or (ANX_1_R = \frac{2}{2} and ANX_3Y =
       2)) then ANX_INDICATOR = 2;
       elseif ((ANX_1_R = 1 \text{ and } ANX_3Y = 2) \text{ or } (ANX_1_R = 2 \text{ and } ANX_3Y = 3)) then
       ANX INDICATOR = 3;
       elseif (ANX_1_R = \frac{1}{1} and ANX_3Y = \frac{3}{1}) then ANX_INDICATOR = \frac{4}{1};
       endif:
//Step 9.Generate frequency distribution on DEP 1;
//First, calculate frequency distributions on DEP_1: How often do you feel depressed?;
PROC DEP_1_R
       if DEP_1 in 1, 2, 3, 4, 5 then DEP_1_R = DEP_1;
       elseif DEP_1 in 7.8.9 then DEP_1_R = NotAppl;
       else DEP_1_R = NotAppl;
       endif:
//Step 10. The syntax below recodes DEP_3 into DEP_3Y to place "SOMEWHERE BETWEEN"
//numerically in-between "A LITTLE" and "A LOT". It also creates the category NOT ASKED, if
//DEP_1 is NEVER (1);
PROC DEP 3Y
       if DEP_3R = 1 then DEP_3Y = 1;
       elseif DEP_3R = \frac{2}{3} then DEP_3Y = \frac{3}{3};
       elseif DEP_3R = \frac{3}{3} then DEP_3Y = \frac{2}{3};
       elseif DEP_3R in 7,8,9 then DEP_3Y = NotAppl;
       endif;
//*Recode DEP_3Y to 0 (not asked) if DEP_1 is 5 (Never).;
       if DEP_1 = 5 then DEP_3Y = 0;
       endif:
//Step 11. Generate a cross-tabulation of the depression Extended Set questions: DEP 1 R and
DEP_3Y.
//The syntax below produces a cross-tabulation of DEP_1_R: How often do you feel depressed (a
//measure of frequency) and DEP_3Y: The level of those feeling the last time you felt depressed (a
//measure of intensity) – used to determine a single DEPRESSION INDICATOR
(DEP_INDICATOR).
```

```
//Syntax below creates DEP INDICATOR based on the distribution in the cross-tabulation above.
PROC DEP INDICATOR
      if DEP 1 R = NotAppl or DEP 3Y = NotAppl then DEP INDICATOR = NotAppl;
      elseif (DEP_3Y \leq 4 and (DEP_1_R = 4 or DEP_1_R = 5)) then DEP_INDICATOR = 1;
      elseif ((DEP_1_R = \frac{3}{2}) or (DEP_1_R < \frac{3}{2} and DEP_3Y=\frac{1}{2}) or (DEP_1 = \frac{2}{2} and DEP_3Y = \frac{2}{2}))
      then DEP INDICATOR = 2;
      elseif ((DEP 1 R = 1 and DEP 3Y = 2) or (DEP 1 R = 2 and DEP 3Y = 3)) then
      DEP INDICATOR = 3;
      elseif (DEP 1 R = 1 and DEP 3Y = 3) then DEP INDICATOR = 4;
      endif:
//WG-SS Enhanced: WG-SS + Upper Body-indicator + Anxiety (level 4) + Depression (level 4);
//The syntax below calculates the WG Short Set ENHANCED Disability Indicator (SS E) based on;
//the 12 questions at the recommended cut-off. The level of inclusion is: at least 1 domain/question
//is coded A LOT OF DIFFICULTY or CANNOT DO AT ALL for the six short set question; severity
levels 3
//or 4 for the Upper body-Indicators; and severity level 4 for Anxiety- and Depression-Indicators.
PROC SS E
      IF VISION = NotAppl and HEARING = NotAppl and MOBILITY = NotAppl and
      COMMUNICATION = NotAppl and SELF CARE = NotAppl and COGNITION = NotAppl
      and UB_INDICATOR = NotAppl and ANX_INDICATOR = NotAppl and DEP_INDICATOR
      = NotAppl then SS E = NotAppl;
      elseif VISION in 3, 4 or HEARING in 3, 4 or MOBILITY in 3, 4 or COMMUNICATION in
      3, 4 or SELF_CARE in 3, 4 or COGNITION in 3, 4 or UB_INDICATOR in 3, 4 or
      ANX_INDICATOR = \frac{4}{1} or DEP_INDICATOR = \frac{4}{1} then SS_E = \frac{1}{1};
      else SS E = 2;
      endif;
```